### 【小黑教学系列】**BIOS** 设置

#### (本教学贴所参考的 **BIOS** 是 **T61** 的,项目比较完善,其它机型也可做为参考。)

BIOS 是计算机最基本的系统,里面包含了大量的计算机最基本的配制和设置,我们可以通 过对它的设置来使我们的笔记本用起来更顺手,当然如果设置不当,也会给我们带来不小的 麻烦。

#### 序 进入 **BIOS** 设置系统

开机, 按"F1", 讲入 BIOS 系统, 我们会看到 BIOS 系统的主界面, 如图

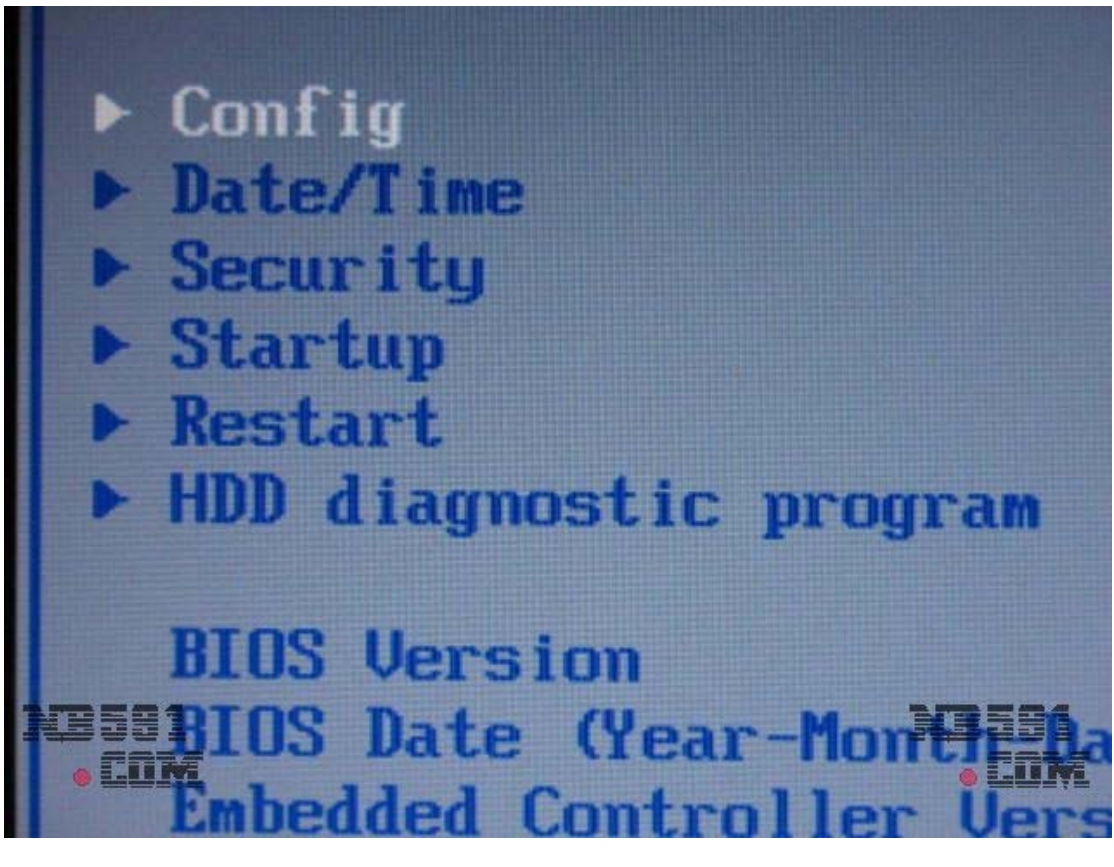

Config-----------BIOS 基本设置 Date/Time------BIOS 系统时间/日期设置 Security---------BIOS 密码及安全设置 Startup----------BIOS 启动设置 Restart----------BIOS 退出设置 HDD diagnostic program---硬盘诊断程序 在设置下面的是 BIOS 的基本信息及硬件信息。

#### 第一章 **CONFIG**——**BIOS** 基本设置

在 Config 这个选项里, 我们可以看到一共有 13 个选项, 如图

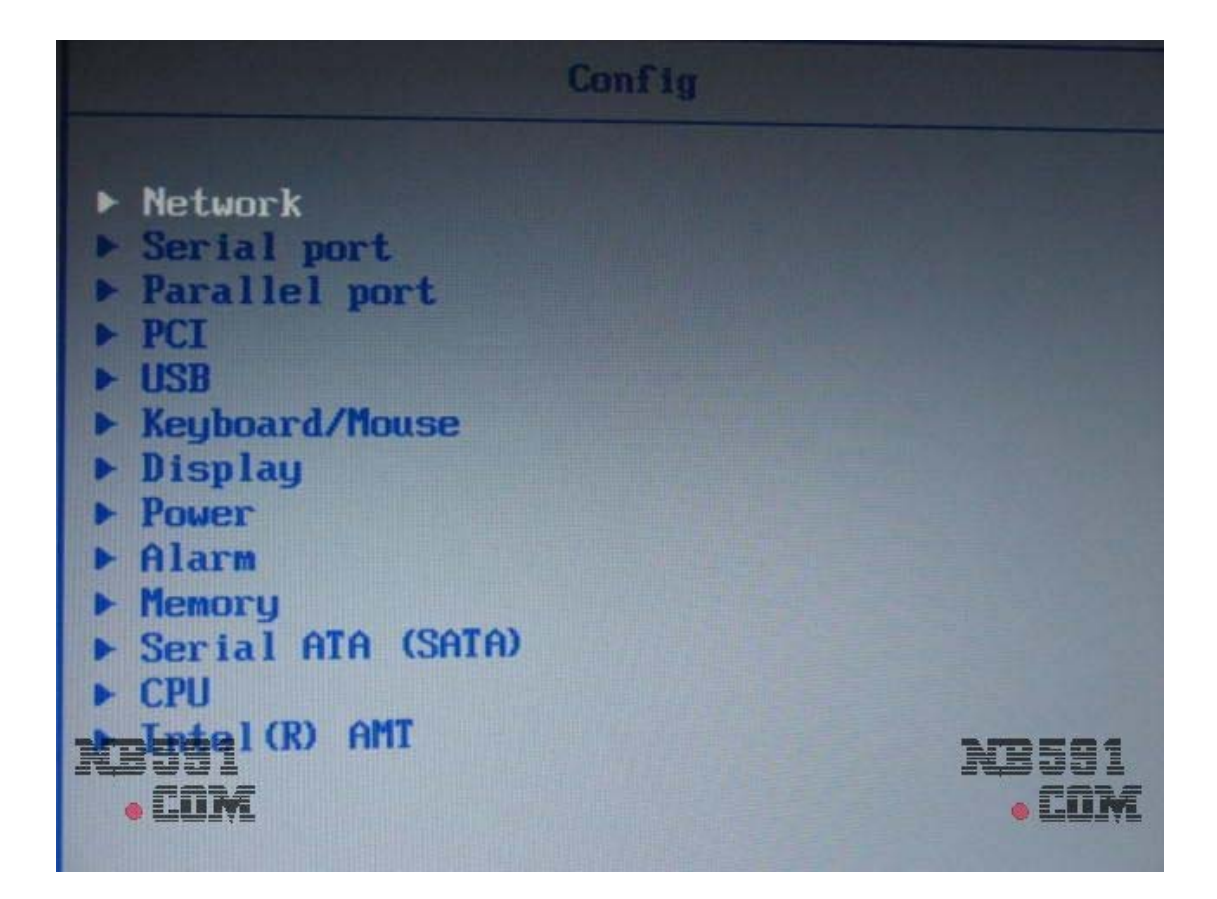

这些都是计算机里一些基本的硬件相关的设置,后面我会为大家较为细致的讲解。

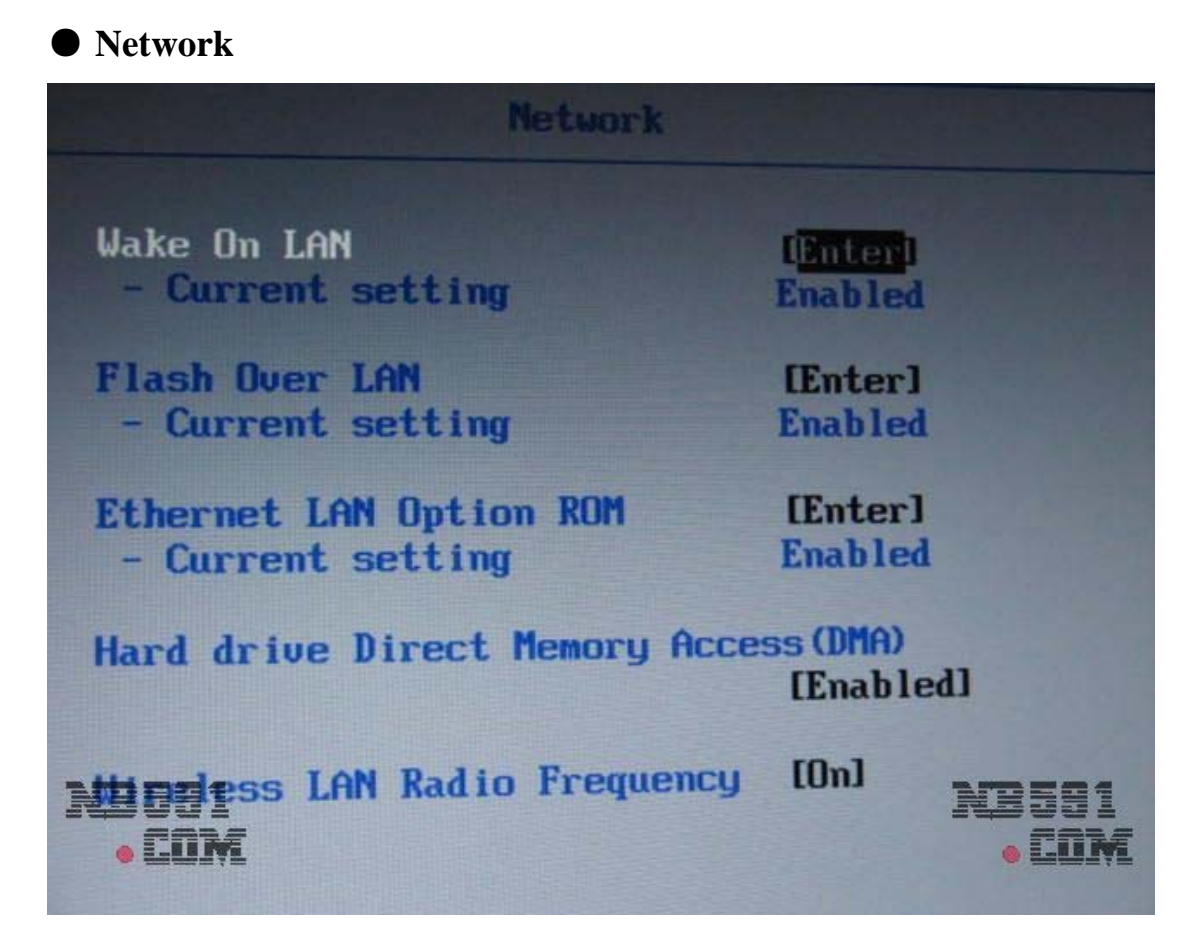

Wake On LAN-----网络唤醒:可以通过局域网打开计算机。个人建议关闭此选项。 Flash Over LAN----网络更新 BIOS 闪存:可以通过网络来更新 BIOS。个人建议关闭此选项。 Ethernet LAN Option ROM-----以太网络项目 ROM: 具体作用不清楚, 建议默认。 Hard drive Direct Memory Access(DMA)-----磁盘高速缓存:建议打开磁盘高速缓存,以提升 磁盘性能。

Wireless LAN Radio Frequency---------------无线网卡广播:建议打开,以获得更多的无线设备 的支持。

# ● **Serial port**

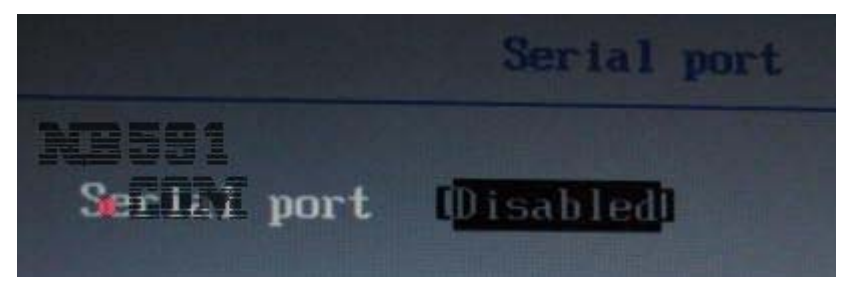

Serial port-----软驱端口设置:现在基本没人用了,关掉它吧。

# ● **Parallel port**

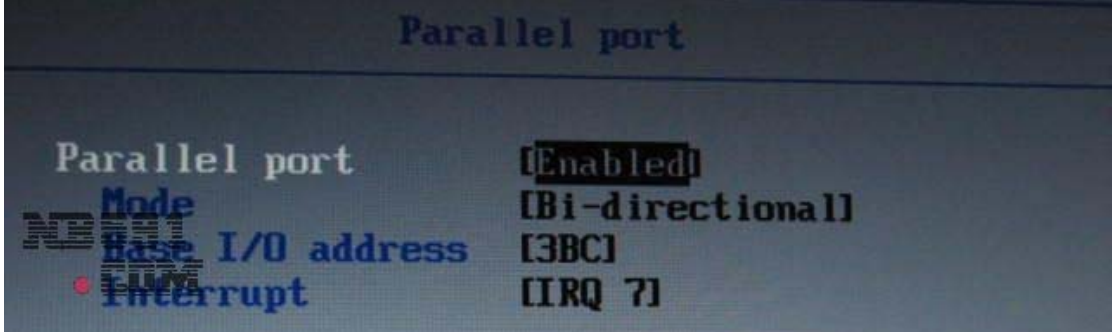

Parallel port-----并口相关设置:用默认即可。

# ● **PCI**

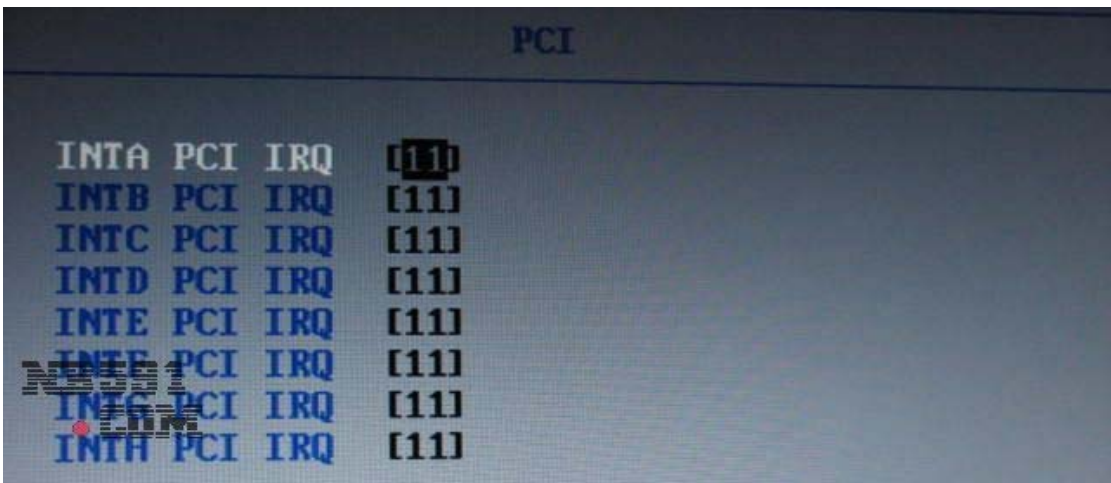

PCI-----有关 PCI 中断配制:默认即可。

● **USB**

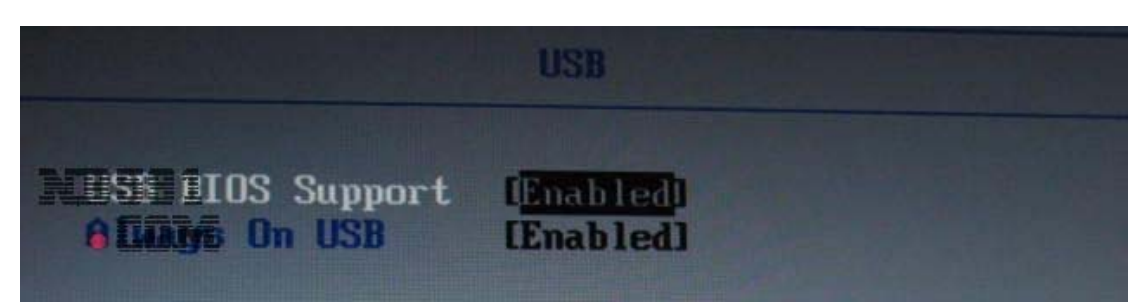

USB BIOS Support-----USB 输入输出系统支持:打开它,可以得到更好的 USB 扩展支持。 Always On USB-----------持续 USB 供电:可以在关机的状态下也给 USB 设备供电。

### ● **Keyboard/Mouse**

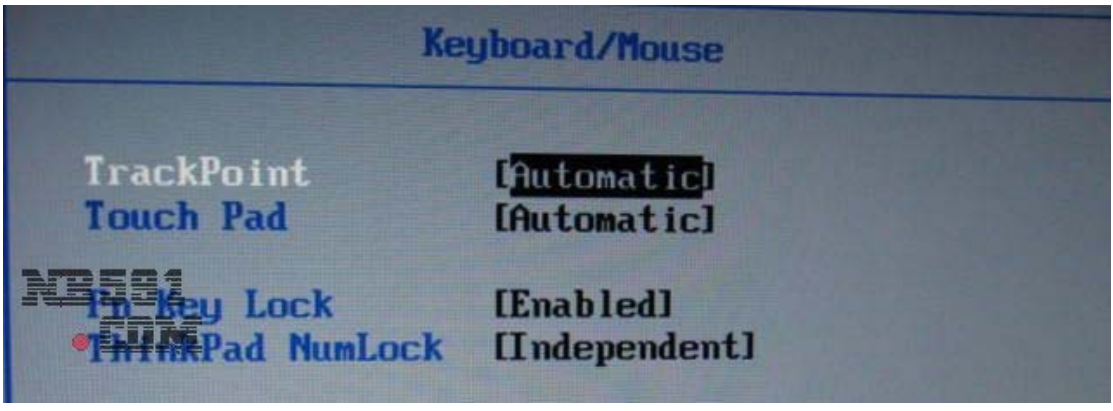

TrackPoint-----小红点开关项。 Touch Pad-----触摸板开关项。 Fn key Lock----- "Fn"开关项。 ThinkPad NumLock-----数字键锁定项。

### **Display**

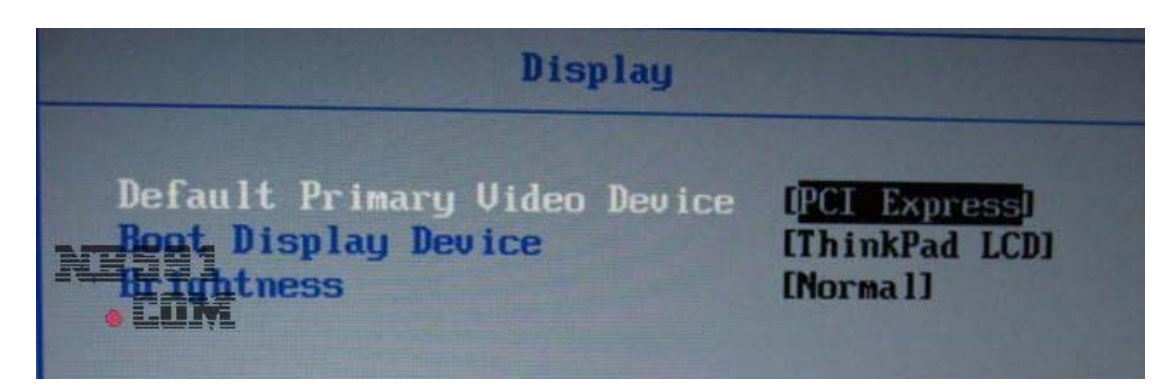

Default Primary Video Device-----默认显示装置:可根据自己显卡是集成还是独立选择。

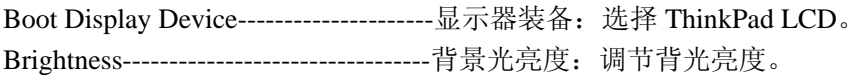

#### ●**Power**

| Power                              |                        |
|------------------------------------|------------------------|
| Timer Wake with Battery Operation  |                        |
|                                    | <b>Disabled</b>        |
| Intel (R) SpeedStep technology     | [Enabled]              |
| Mode for AC                        | [Automatic]            |
| Mode for Battery                   | [Battery Optimized]    |
| <b>Adaptive Thermal Management</b> |                        |
| Scheme for AC                      | [Maximize Performance] |
| <b>Scheme for Battery</b>          | [Balanced]             |
| <b>建整理 Speed</b>                   | [Norma]]               |
| <b>Replacement</b>                 | [Automatic]            |
| <b>Bus Power Management</b>        | <b>[Automatic]</b>     |

在这里都是有关电源管理的设置,建议新接触迅驰技术或笔记本的朋友, 不要随便更改里面的设置,建议大家用默认即可。

### ● **Alarm**

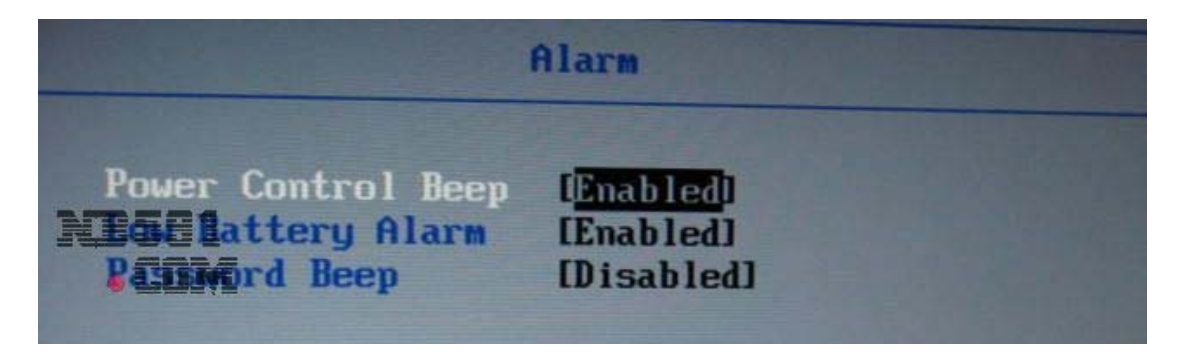

Power Control Beep-----电源控制声音 Low Battery Alarm------电池低电量报警 Password Beep----------密码声音:当键入密码会有"bi--bi--"的声音。

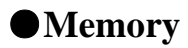

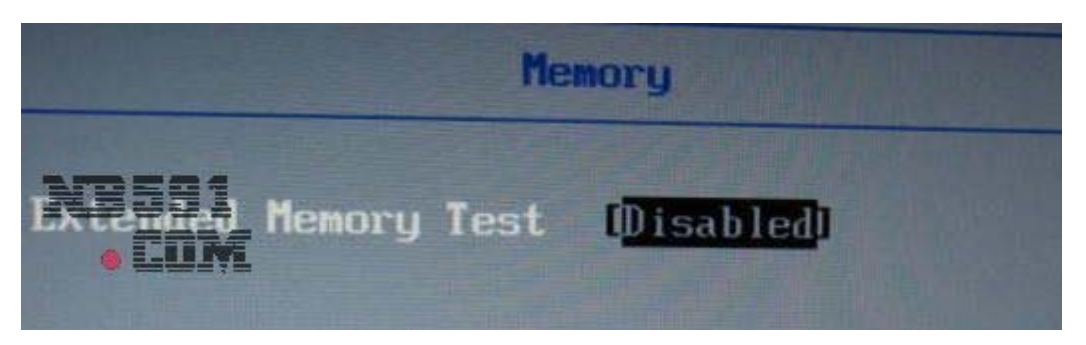

开机进行内存测试,建议关闭以加快开机速度。

### ● **Serial ATA (SATA)**

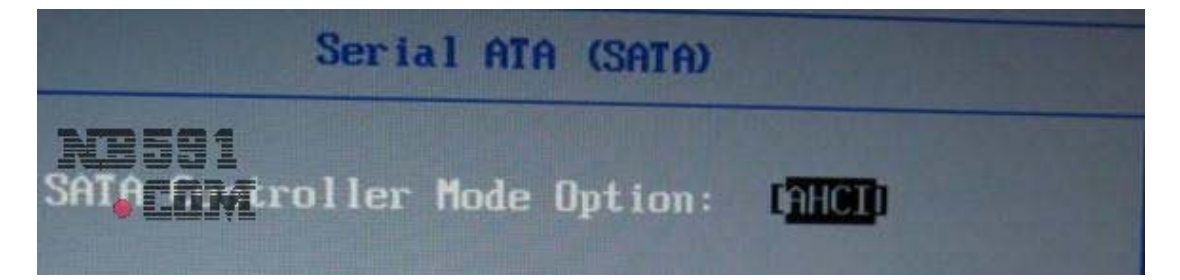

SATA Controller Mode Option-----SATA 控制器模态选项 如果你重新装系统选择 Compatibility 兼容模式; 系统装好后, 装上相应驱动后, 建议开开 AHCI 模式, 以得到更好性能。

### ● **CPU**

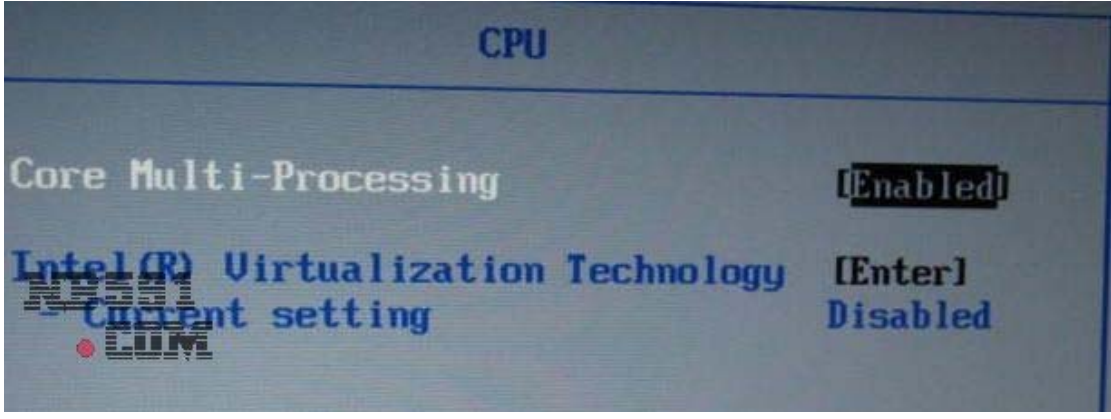

有关 CPU 的设置,建议大家不要随便更改设置,默认即可。

#### ● **Intel (R) AMT**

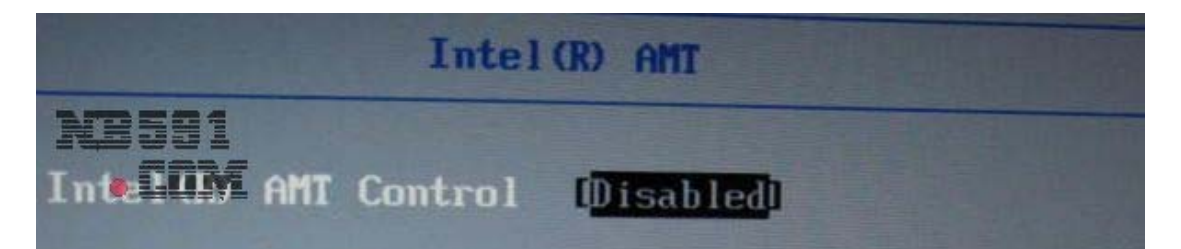

INTEL 的一个有关高级电源管理的选项,建议选择默认。

### 第二章 **Security**——**BIOS** 密码及安全设置

在 Security 这个选项里, 我们可以看到有 6 个选项, 如图

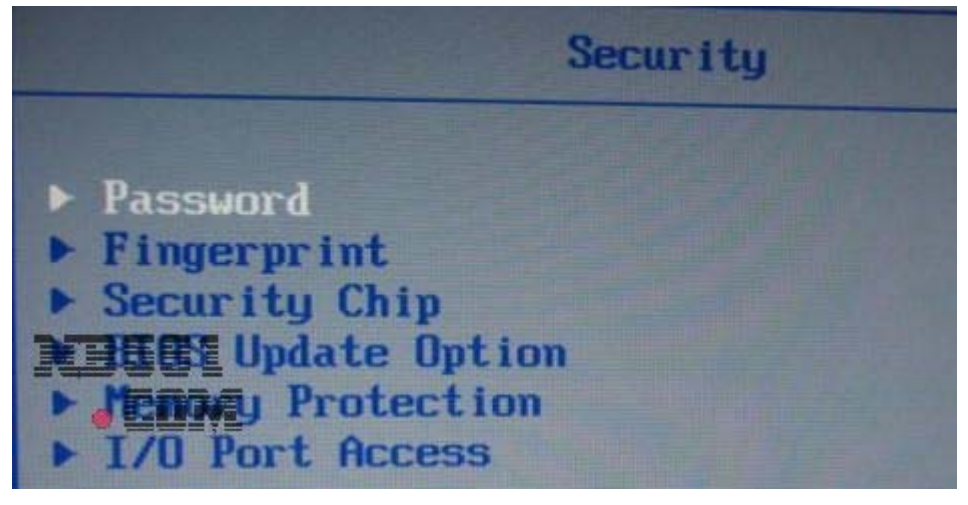

它们分别是:Password---------------------密码设置

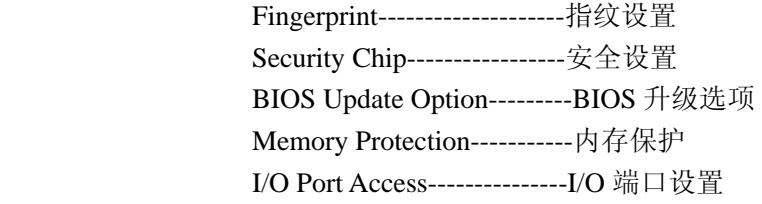

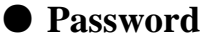

**Passuord Using Passphrase IEnterl** - Current setting **Enabled Supervisor Password** [Disabled] **Lock BIOS Settings** [Enter] **Disabled** - Current setting Set Minimum Length [Enter] **Disabled** - Current setting **BIOS** password at unattended boot [Enter] **Enabled** - Current setting [Disabled] **Power-On Password [Disabled]** ard Disk1 Password **[Ente** Laword Reset Service

Using Passphrase-----supervisor, power-on, hard disk 的密码长度支持到 64 位个性长度。 Supervisor Password-----管理者密码 Lock BIOS Settings-------BIOS 密码锁设定 Set Minimum Length-----设定密码最小的长度 BIOS password at unattended boot-----无人启动 BIOS 密码(个人理解) Power-On Password----------------------电源上的密码(个人理解) Hard Disk1 Password--------------------磁盘 1 的密码(个人理解) Password Reset Service------------------密码重新设定服务

#### ●**Fingerprint**

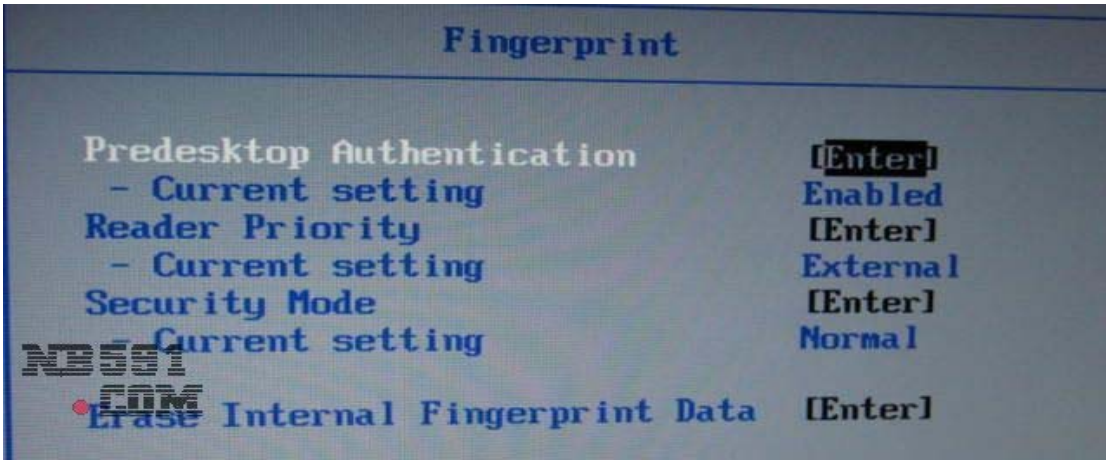

Predesktop Authentication----------Predesktop 证明 Reader Priority-----------------------读者优先权 Security Mode------------------------安全模态 Erase Internal Fingerprint Data-----抹掉内在的指纹数据:此功能请慎用。

# ●**Security Chip**

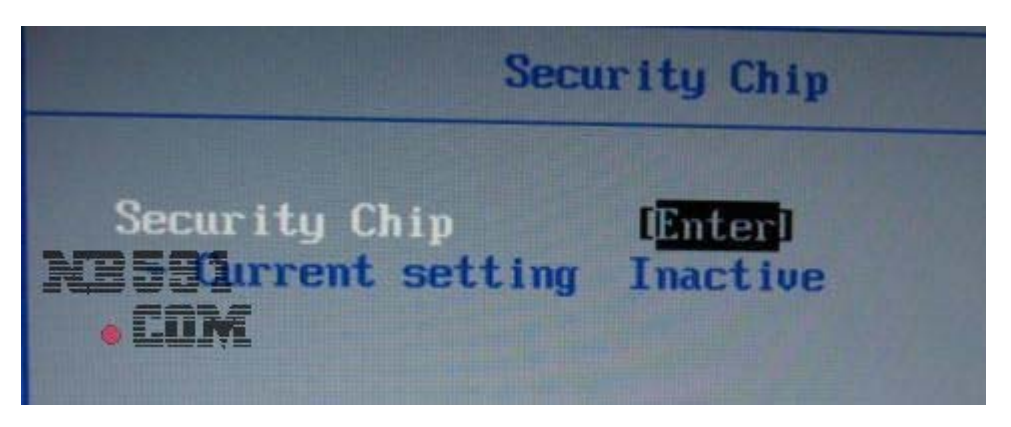

Security Chip-----安全芯片:默认设置即可。

# ● **BIOS Update Option**

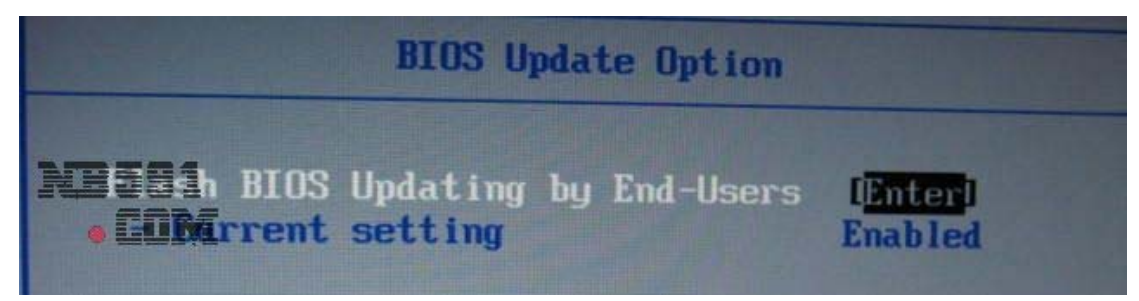

BIOS 升级选项,建议默认。

### ● **Memory Protection**

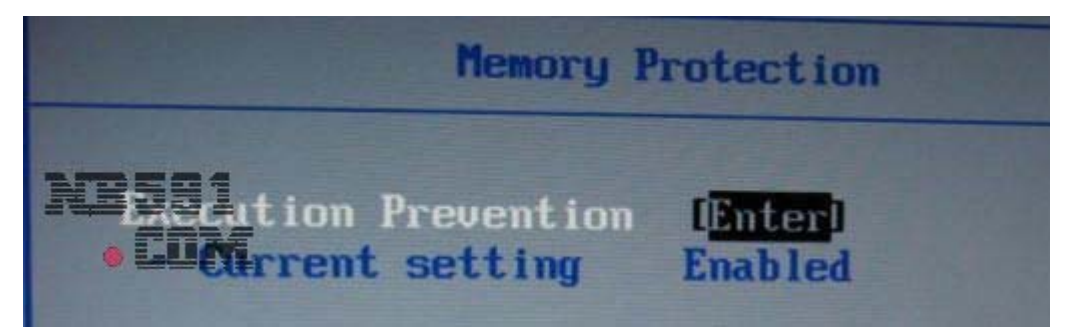

设定能避免病毒和蠕虫引起内存缓冲溢值的攻击,需要操作系统支持,默认即可。

#### ● **I/O Prot Access**

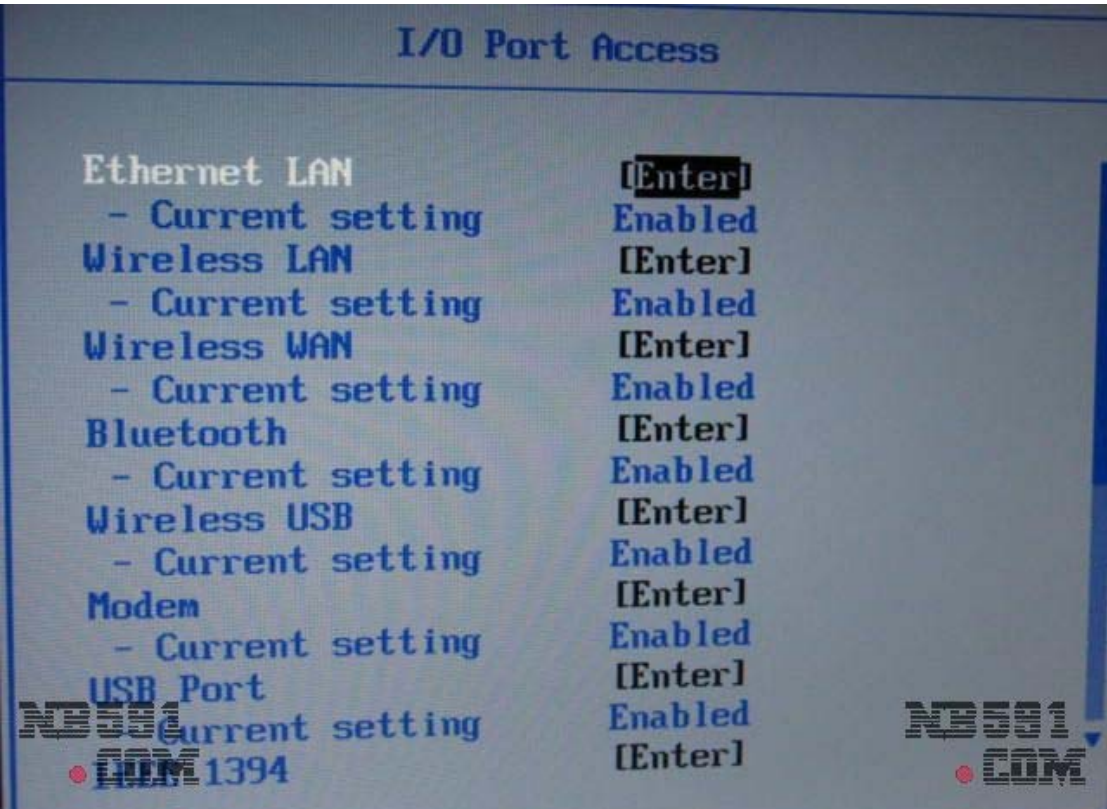

里面有网卡,蓝牙,无线, USB, IEEE 1394, 摄像头等等有关设备地址开关, 可根据自己使用的实际情况来选择。

### 第三章 **Startup**——**BIOS** 启动设置

这个选项主要是 BIOS 启动的相关设置, 如图

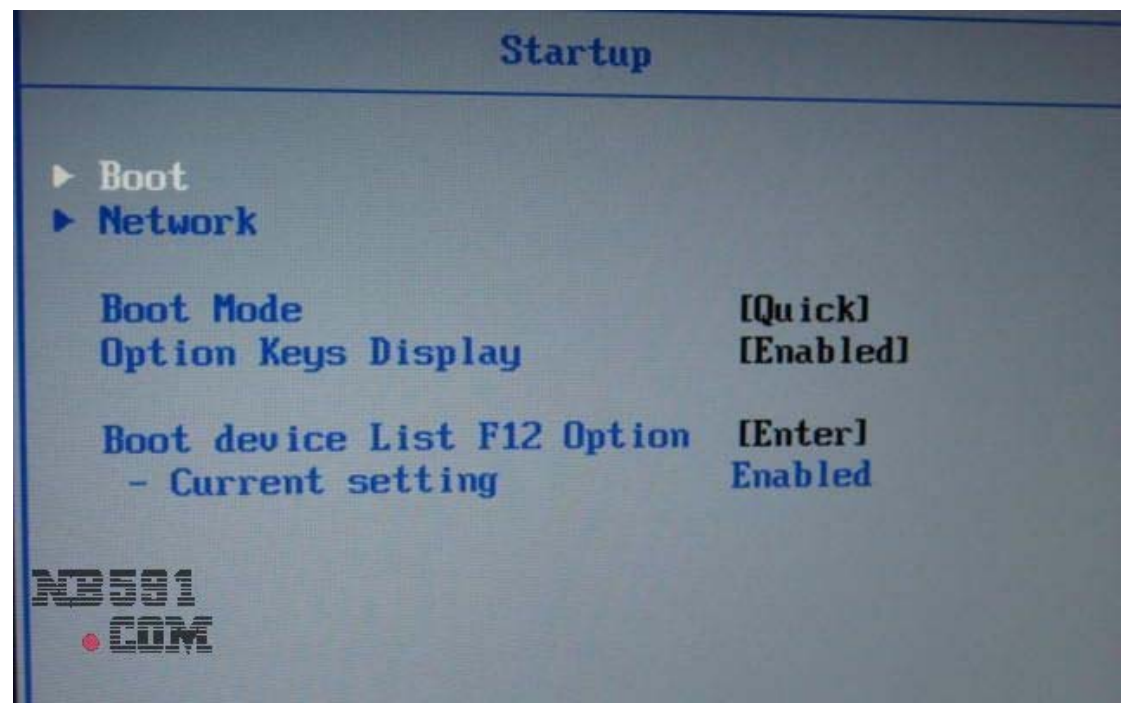

推荐将"Boot device List F12 Option"设置为 Enabled, 这是在启动时按 F12, 可以临时改变 引导设备。

#### 第四章 **Restart**——**BIOS** 退出设置

如图

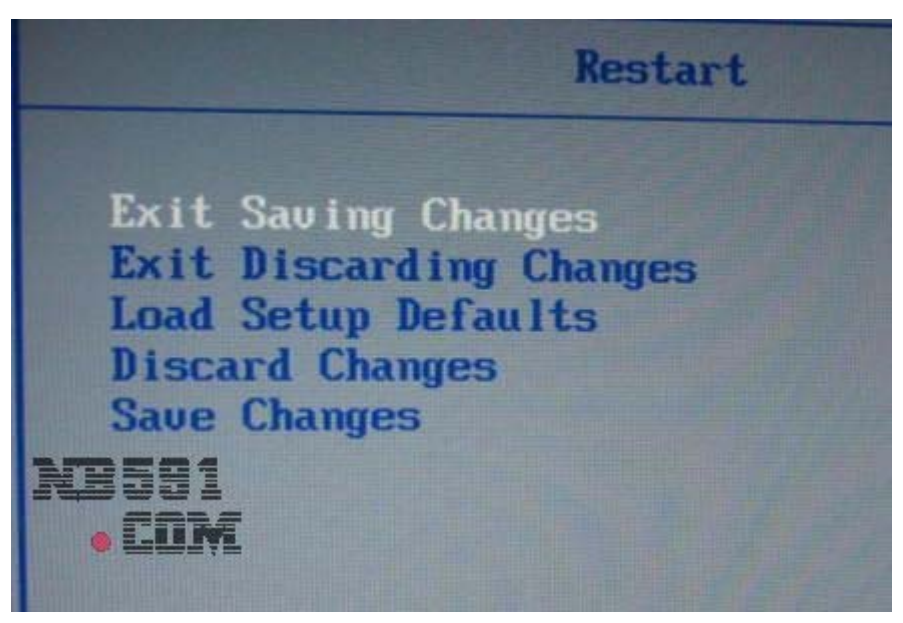

Exit Saving Changes---------退出并保存设置:快捷键 F10 Exit Discarding Changes-----退出不保存设置:快捷键 ESC

Load Setup Defaults---------读取默认设置:快捷键 F9 Discard Changes-------------放弃改变的设置 Save Changes----------------保存改变的设置

# 第五章 **HDD diagnostic program**——硬盘诊断程序

如图

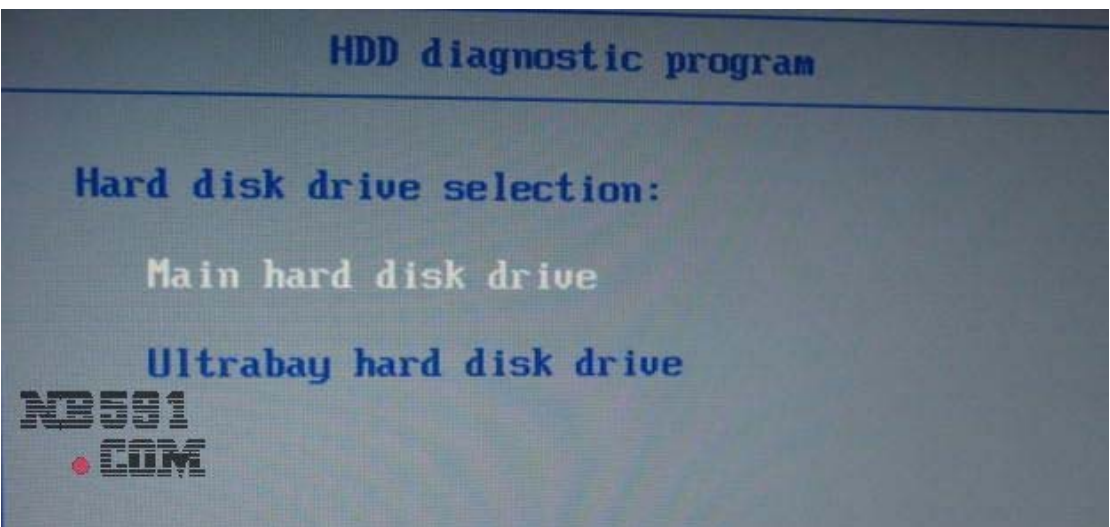

一个硬盘的诊断程序。

第六章 Date/Time——BIOS 系统时间/日期设置 这个设置没什么可以讲的,功能很单一,就是设置系统时间和日期。

# 以上,有关 **BIOS** 的设置就算讲完了,希望能给大家带来些许的帮助。